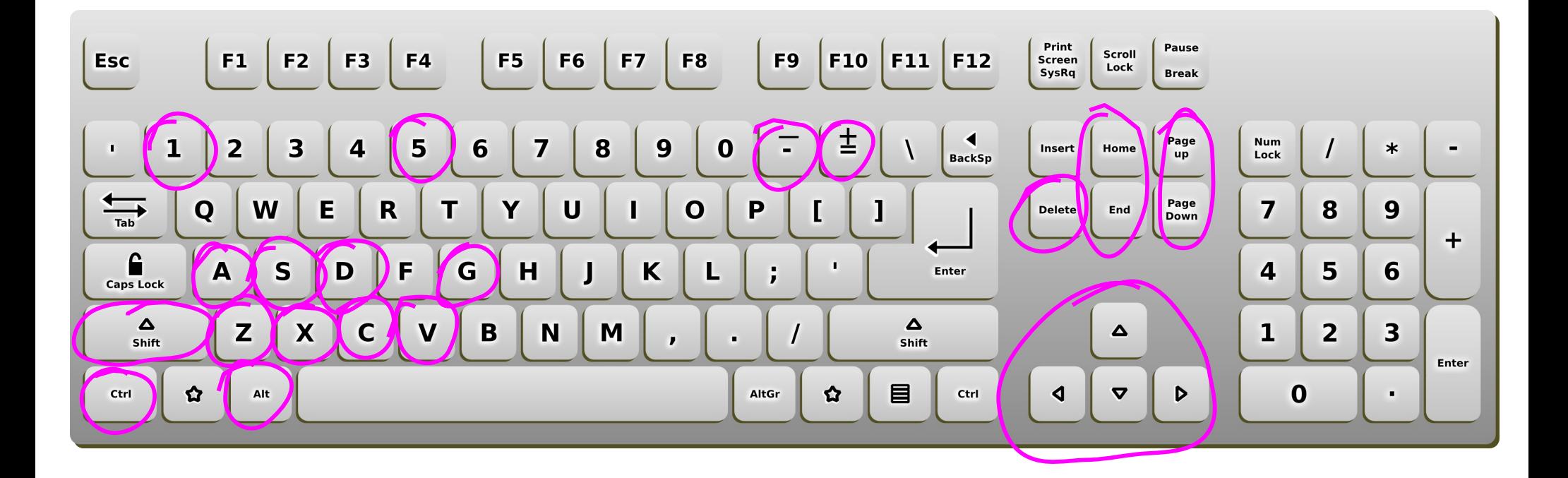

## INKSCAPE SPECIALS:

- **CTRL+D** duplicate
- **CTRL+G** group
	- **1** 100% zoom
	- **5** Center canvas, fill screen
	- **+ & -** Zoom in & zoom out
- **PgUp & PgDn** Move up & down stack 1 step
- **Home & End** Move to top and bottom of stack

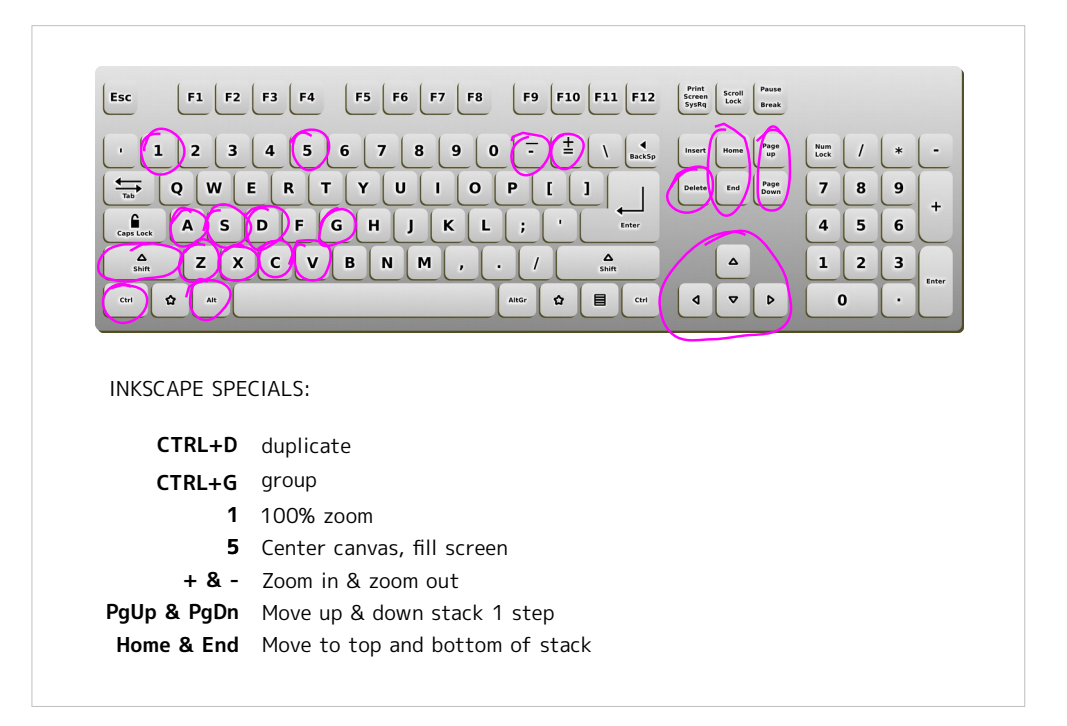